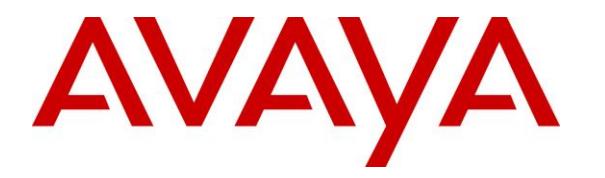

**Avaya Solution & Interoperability Test Lab**

# **Application Notes for ADDASOUND Crystal 2731/2732 Headsets and ADDASOUND DN1002 Direct Connect Cable with Avaya 96x1 Series IP Deskphones - Issue 1.0**

#### **Abstract**

These Application Notes describe the configuration steps required to integrate the ADDASOUND Crystal 2731/2732 Headsets and ADDASOUND DN1002 Direct Connect Cable with Avaya 96x1 Series IP Deskphones. ADDASOUND Crystal 2731/2732 Headsets provide two-way audio. ADDASOUND Crystal 2731 and 2732 Headsets are monaural and binaural headsets, respectively. ADDASOUND DN1002 Direct Connect Cable provides enhanced microphone volume. This solution does not provide call control features, mute or volume control directly from the headset or cable.

Readers should pay attention to **Section 2**, in particular the scope of testing as outlined in **Section 2.1** as well as the observations noted in **Section 2.2**, to ensure that their own use cases are adequately covered by this scope and results.

Information in these Application Notes has been obtained through DevConnect compliance testing and additional technical discussions. Testing was conducted via the DevConnect Program at the Avaya Solution and Interoperability Test Lab.

# **1. Introduction**

These Application Notes describe the configuration steps required to integrate the ADDASOUND Crystal 2731/2732 Headsets and ADDASOUND DN1002 Direct Connect Cable with Avaya 96x1 Series IP Deskphones using H.323 and SIP protocols. ADDASOUND Crystal 2731/2732 Headsets provide two-way audio. ADDASOUND Crystal 2731 and 2732 Headsets are monaural and binaural headsets, respectively. ADDASOUND DN1002 Direct Connect Cable provides enhanced microphone volume. This solution does not provide call control features, mute or volume control directly from the headsets.

## **2. General Test Approach and Test Results**

The interoperability compliance test included feature and serviceability testing. The feature testing focused on placing calls to and from the 96x1 Series IP Deskphones with the Crystal 2731/2732 Headsets and DN1002 Direct Connect Cable and verifying two-way audio. The call types included calls with voicemail, with local extensions, and with the PSTN.

The serviceability testing focused on verifying the usability of the Crystal 2731/2732 headset after restarting the 96x1 Series IP Deskphones and re-connecting the Crystal 2731/2732 headset.

DevConnect Compliance Testing is conducted jointly by Avaya and DevConnect members. The jointly-defined test plan focuses on exercising APIs and/or standards-based interfaces pertinent to the interoperability of the tested products and their functionalities. DevConnect Compliance Testing is not intended to substitute full product performance or feature testing performed by DevConnect members, nor is it to be construed as an endorsement by Avaya of the suitability or completeness of a DevConnect member's solution.

Avaya's formal testing and Declaration of Conformity is provided only on the headsets/handsets that carry the Avaya brand or logo. Avaya may conduct testing of non-Avaya headset/handset to determine interoperability with Avaya phones. However, Avaya does not conduct the testing of non-Avaya headsets/handsets for: Acoustic Pressure, Safety, Hearing Aid Compliance, EMC regulations, or any other tests to ensure conformity with safety, audio quality, long-term reliability or any regulation requirements. As a result, Avaya makes no representations whether a particular non-Avaya headset will work with Avaya's telephones or with a different generation of the same Avaya telephone.

Since there is no industry standard for handset interfaces, different manufacturers utilize different handset/headset interfaces with their telephones. Therefore, any claim made by a headset vendor that its product is compatible with Avaya telephones does not equate to a guarantee that the headset will provide adequate safety protection or audio quality.

Since there is no industry standard for handset interfaces, different manufacturers utilize different handset/headset interfaces with their telephones. Therefore, any claim made by a headset vendor that its product is compatible with Avaya telephones does not equate to a guarantee that the headset will provide adequate safety protection or audio quality.

Avaya recommends our customers implement Avaya solutions using appropriate security and encryption capabilities enabled by our products. The testing referenced in this DevConnect Application Note included the enablement of supported encryption capabilities in the Avaya products. Readers should consult the appropriate Avaya product documentation for further information regarding security and encryption capabilities supported by those Avaya products.

Support for these security and encryption capabilities in any non-Avaya solution component is the responsibility of each individual vendor. Readers should consult the appropriate vendorsupplied product documentation for more information regarding those products.

### **2.1. Interoperability Compliance Testing**

All test cases were performed manually. The following features were verified:

- Placing calls to the voicemail system. Voice messages were recorded and played back to verify that the playback volume and recording level were good.
- Establishing incoming/outgoing calls with internal extensions to verify two-way audio.
- Placing calls to the PSTN to verify two-way audio.
- Hearing ring back tone for outgoing calls.
- Toggling between handset, speakerphone, and headset.
- Using the headset with 9611G and 9641GS H.323 and 9608 SIP deskphones.

For the serviceability testing, a 96x1 IP Deskphone was restarted to verify proper operation of the headset after the reboot was completed.

#### <span id="page-2-0"></span>**2.2. Test Results**

All test cases passed with the following observation(s):

- Incoming call alert is not heard through the Crystal 2731/2732 Headsets, it is heard through the 96x1 Series IP Deskphone.
- Crystal 2731/2732 Headsets and DN1002 Direct Connect Cable do not provide call control features, mute or volume control.

### **2.3. Support**

For technical support and information on ADDASOUND Crystal 2731/2732 Headsets and DN1002 Direct Connect Cable, contact ADDASOUND.

- Phone:  $(800)$  781-6729 (North America) +45 72 628 622
- Website: [http://www.addasound.com](http://www.addasound.com/)
- Email: [info@addasound.com](mailto:info@addasound.com)

# **3. Reference Configuration**

**Figure 1** illustrates the test configuration used to verify the ADDASOUND solution. The configuration consists of Avaya Aura® Communication Manager running in a virtual environment with an Avaya G450 Media Gateway providing connectivity to the PSTN via an ISDN-PRI trunk (not shown). Avaya Aura® Media Server was also used for media processing. Avaya Aura® Session Manager served as the SIP registrar and proxy for the SIP endpoints and Avaya Aura® System Manager was used to configure Session Manager. Avaya Aura® Messaging was used as the voicemail system. ADDASOUND Crystal 2731/2732 Headsets and DN1002 Direct Connect Cable were connected to the headset port of Avaya 9608, 9611G and 9641GS IP Deskphones.

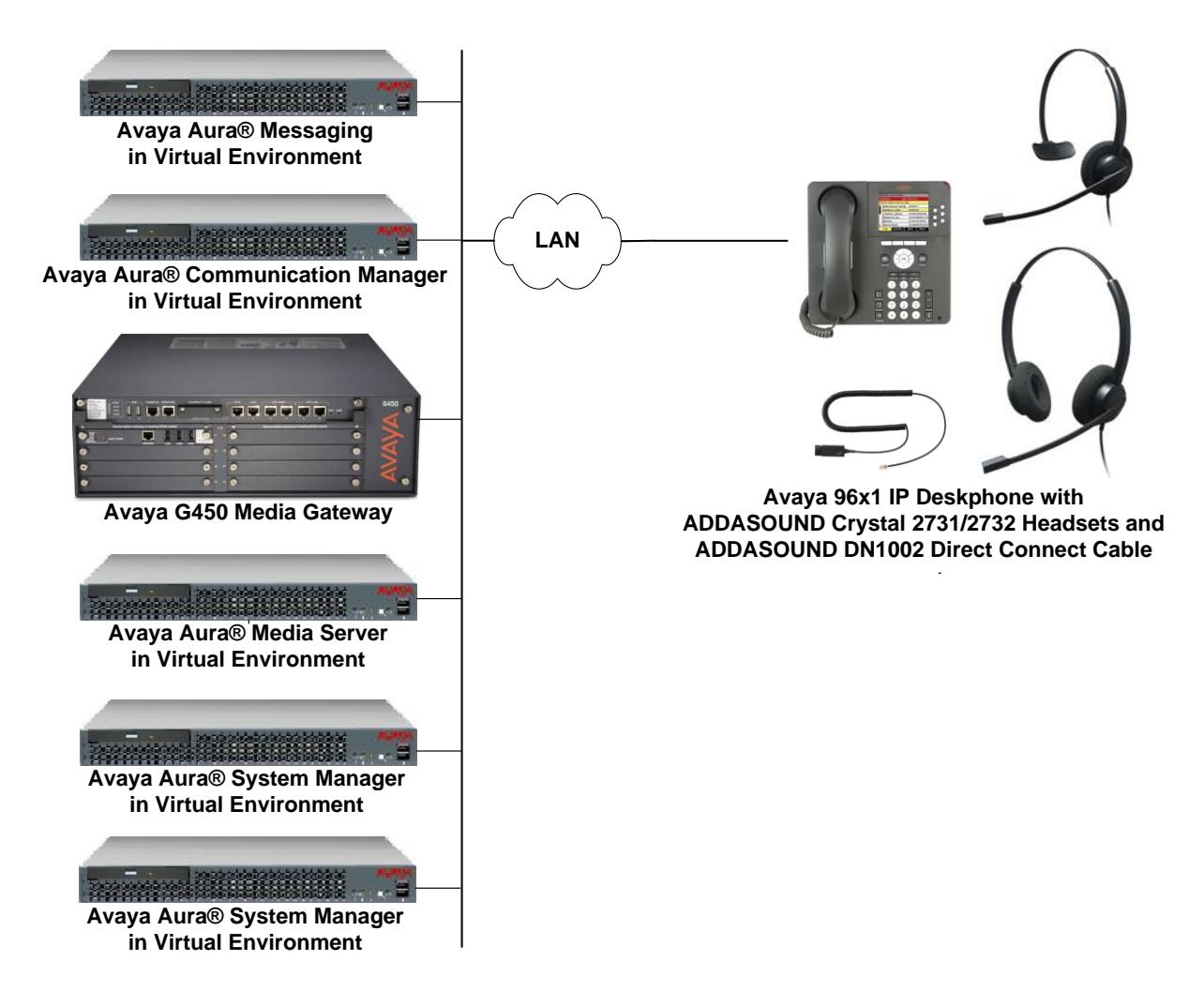

#### **Figure 1: Avaya 96x1 Series IP Telephone with ADDASOUND Crystal 2731/2732 Headsets and DN1002 Direct Connect Cable**

# **4. Equipment and Software Validated**

The following equipment and software were used for the sample configuration provided:

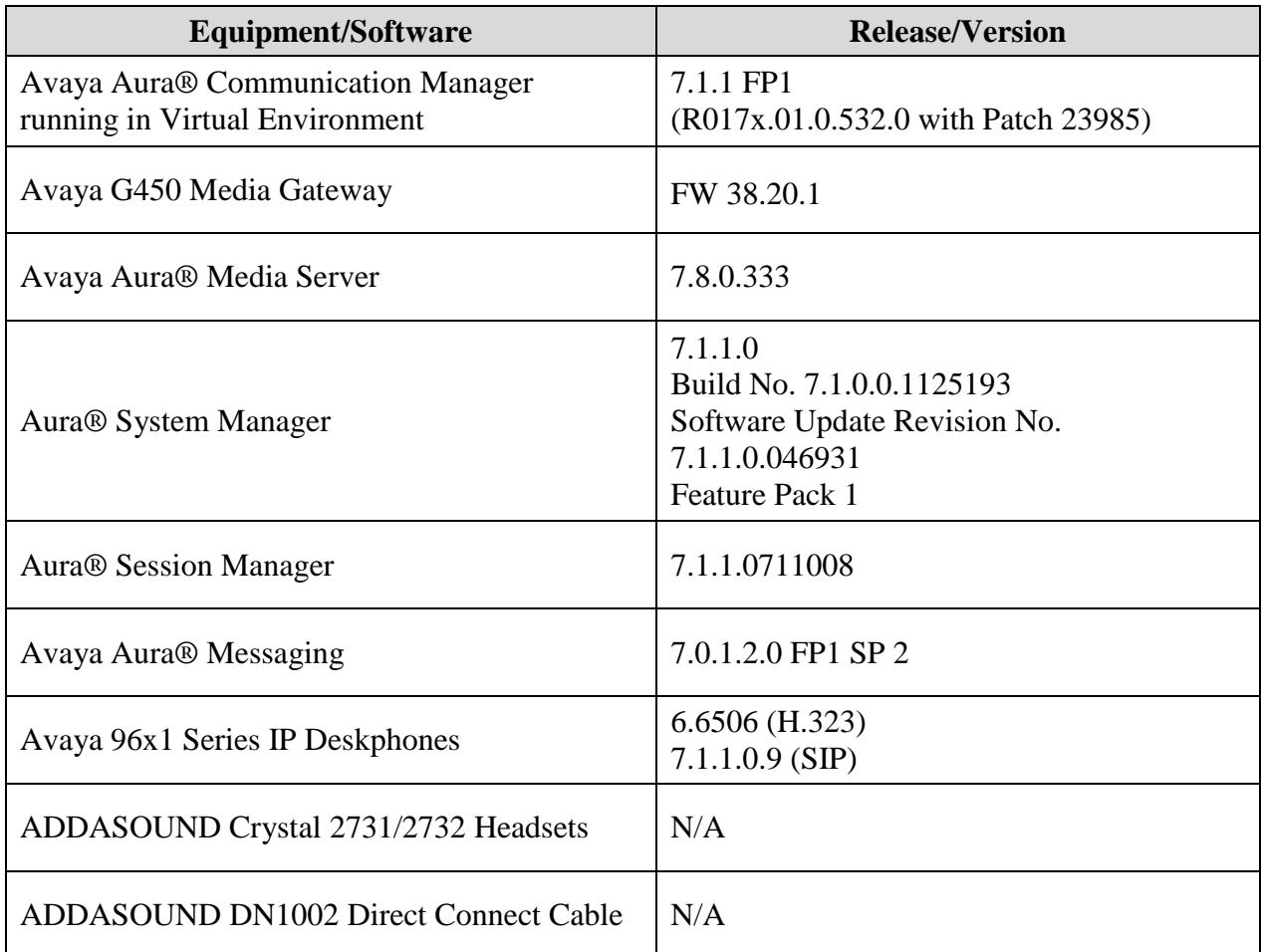

# **5. Configure Avaya Aura® Communication Manager**

This section covers the station configuration for the 96x1 Series IP Deskphone. The configuration is performed via the System Access Terminal (SAT) on Communication Manager. This section covers the administration of an H.323 and SIP deskphone.

### **5.1. Configure a Station for Avaya 96x1 Series H.323 Deskphone**

Use the **add station** command to create a station for the 9608, 9611G, or 9641GS H.323 desk phone. Set the **Type** field to the station type. In this example, *9611* was used. Set the **Port** field to *IP* and configure a **Security Code** as the password to be used by the Avaya telephone to log in.

**Note:** To enable Auto-Answer on the IP telephone set the **Auto Answer** field on **Page 2** (not shown) to the appropriate value, such as *all*.

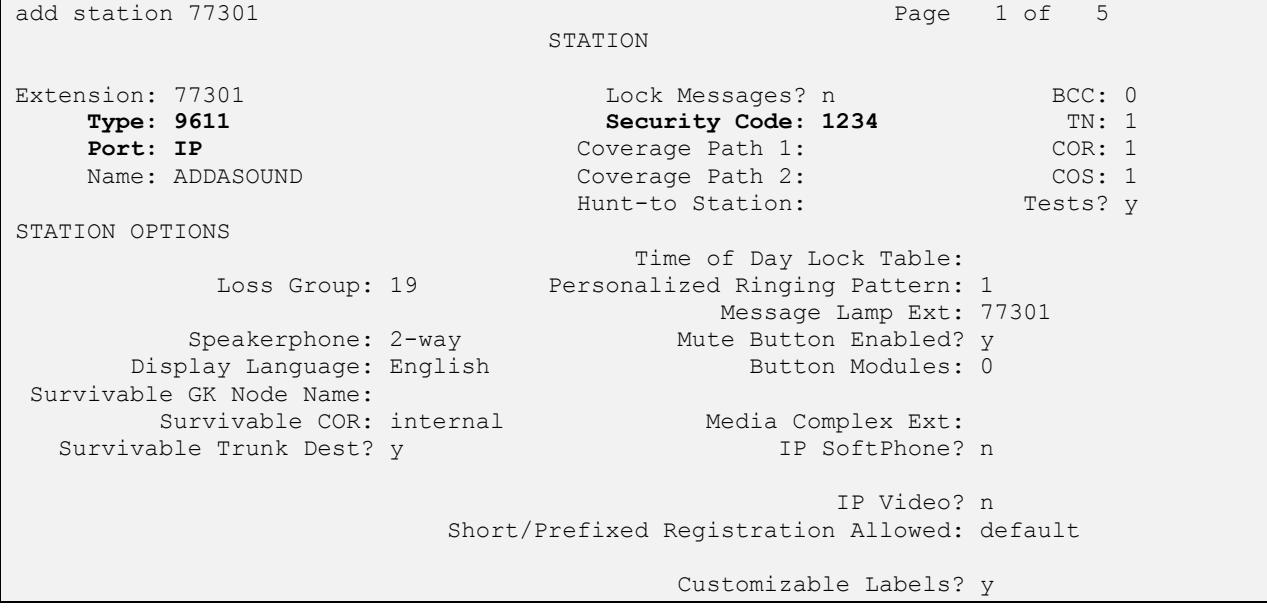

### **5.2. Configure a Station for Avaya 96x1 Series SIP Deskphone**

The SIP station was configured automatically through System Manager. Use the **display station** command to view the station for the 96x1 SIP deskphone. The **Station Type** was set to *9608SIP* and a descriptive **Name** was also provided. A 9611G or 9641GS SIP station could have also been used. Use the default values for the other fields on **Page 1**.

**Note:** To enable Auto-Answer on the IP deskphone set the **Auto Answer** field on **Page 2** (not shown) to the appropriate value, such as *all*.

```
display station 78001 Page 1 of 6
                              STATION
Extension: 78001 Cock Messages? n BCC: 0
   Type: 9608SIP<br>
Port: S00018<br>
Port: S00018<br>
Coverage Path 1: COR: 1
   Port: S00018 Coverage Path 1: COR: 1<br>Name: 78001, SIP Coverage Path 2: COS: 1
   Name: 78001, SIP Coverage Path 2:
                              Hunt-to Station:
STATION OPTIONS
                                  Time of Day Lock Table:
           Loss Group: 19
                                       Message Lamp Ext: 78001
      Display Language: English Button Modules: 0
        Survivable COR: internal
  Survivable Trunk Dest? y IP SoftPhone? n
                                             IP Video? n
```
### **5.3. Configure 46xxsettings.txt File**

In the 46xxsettings.txt file, the HEADSYS parameter needs to be set appropriately depending on whether the headset button should be deactivated automatically if the far-end drops the call. For stations configured with auto-answer, set this parameter to '1' so that the headset button is not deactivated when the far-end drops the call. This allows the subsequent call to be answered automatically through the headset. Below is an example for setting this parameter. In this example, the parameter is set to '0', which would cause the headset button to be deactivated when the far-end drops the call first.

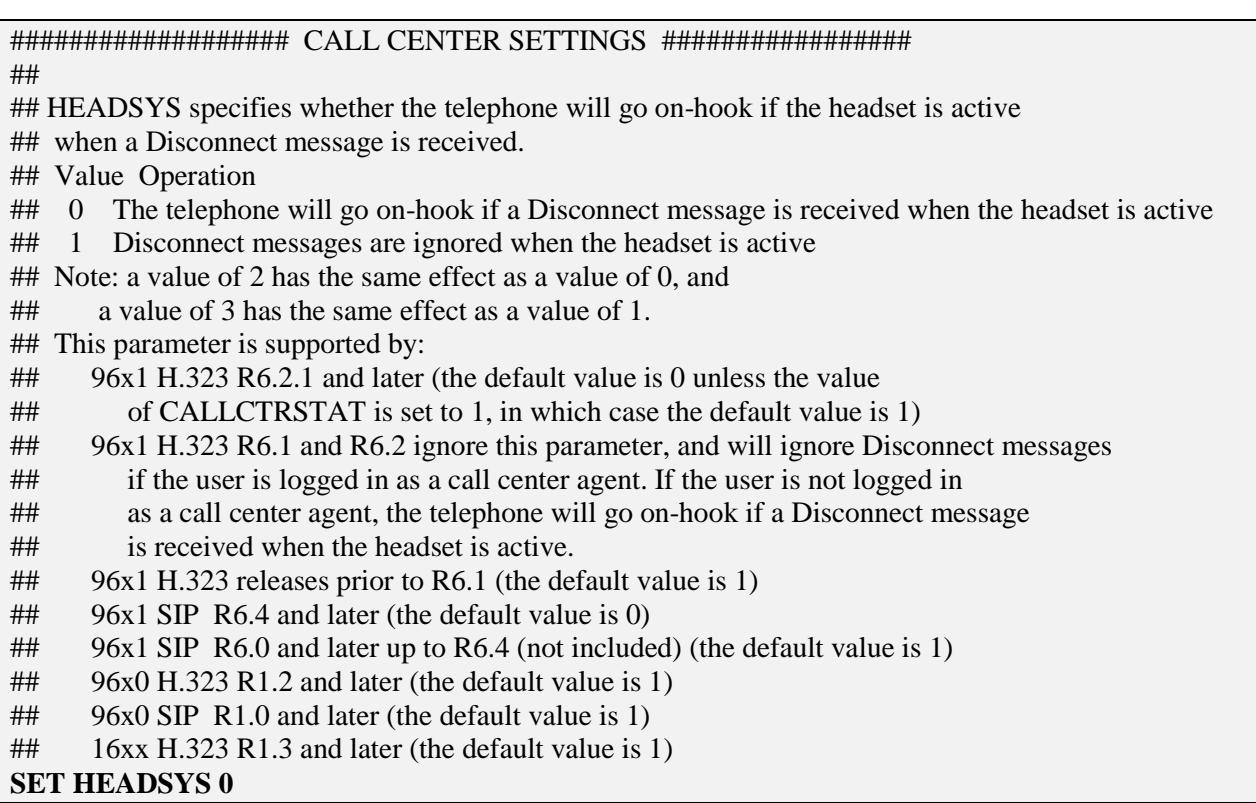

### **6. Connect ADDASOUND Crystal 2731/2732 Headsets and DN1002 Direct Connect Cable**

Connect the Crystal 2731/2732 Headset to QD end of the DN1002 Direct Connect Cable and then connect the RJ9 connector of the cable directly to the headset port of the 96x1 Series IP Deskphone.

## **7. Verification Steps**

Verify that the Crystal 2731/2732 Headset and DN1002 Direct Connect Cable have been connected to the headset port of the 96x1 Series IP Deskphone. Once the headset is connected to the phone, verify that incoming and outgoing calls are established with two-way audio to the headset.

# **8. Conclusion**

These Application Notes describe the configuration steps required to integrate the ADDASOUND Crystal 2731/2732 Headsets and ADDASOUND DN1002 Direct Connect Cable with Avaya 96x1 Series IP Deskphones. All test cases were completed successfully with observations noted in **Section [2.2](#page-2-0)**.

# **9. Additional References**

This section references the Avaya documentation that is relevant to these Application Notes.

The following Avaya product documentation can be found at [http://support.avaya.com.](http://support.avaya.com/)

- [1] *Administering Avaya Aura® Communication Manager, Release 7.1.1, Issue 2, August 2017.*
- [2] *Administering Avaya 9601/9608G/9611G/9621G/9641G/9641GS IPDeskphones SIP*, Release 7.1.1, October 2017.
- [3] *Administering Avaya 9608/9608G/9611G/9621G/9641G/9641GS IPDeskphones H.323*, Release 6.6.5, August 2017.

#### **©2017 Avaya Inc. All Rights Reserved.**

Avaya and the Avaya Logo are trademarks of Avaya Inc. All trademarks identified by ® and ™ are registered trademarks or trademarks, respectively, of Avaya Inc. All other trademarks are the property of their respective owners. The information provided in these Application Notes is subject to change without notice. The configurations, technical data, and recommendations provided in these Application Notes are believed to be accurate and dependable, but are presented without express or implied warranty. Users are responsible for their application of any products specified in these Application Notes.

Please e-mail any questions or comments pertaining to these Application Notes along with the full title name and filename, located in the lower right corner, directly to the Avaya DevConnect Program at [devconnect@avaya.com.](mailto:devconnect@avaya.com)